Human Research Protection Program

# **Attaching Other Study Documents: Check for (and Fix) Corruptible Files**

**Background:** When the IRB approves a document attached to an IRB submission, the document is converted to an approved PDF in iRIS. Some documents have characteristics that end up corrupting the file when it is converted after approval. The most common sources of corruption are:

- 1. Document is Password Protected
- 2. Document includes [XML code](https://en.wikipedia.org/wiki/XML)

Below are steps to identify and fix these types of documents before submitting them to the IRB.

### **Scenario 1: Document is Password Protected**

If an uploaded document is password protected or has some security restrictions (editing, printing etc.), the iRIS system will show you an error message that says, "*Failed to load PDF document*."

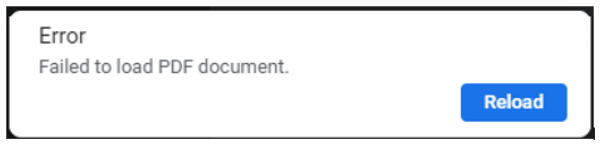

If you see this message when uploading your document, follow these steps to check if the document is password protected and to remove the password protection before uploading the document.

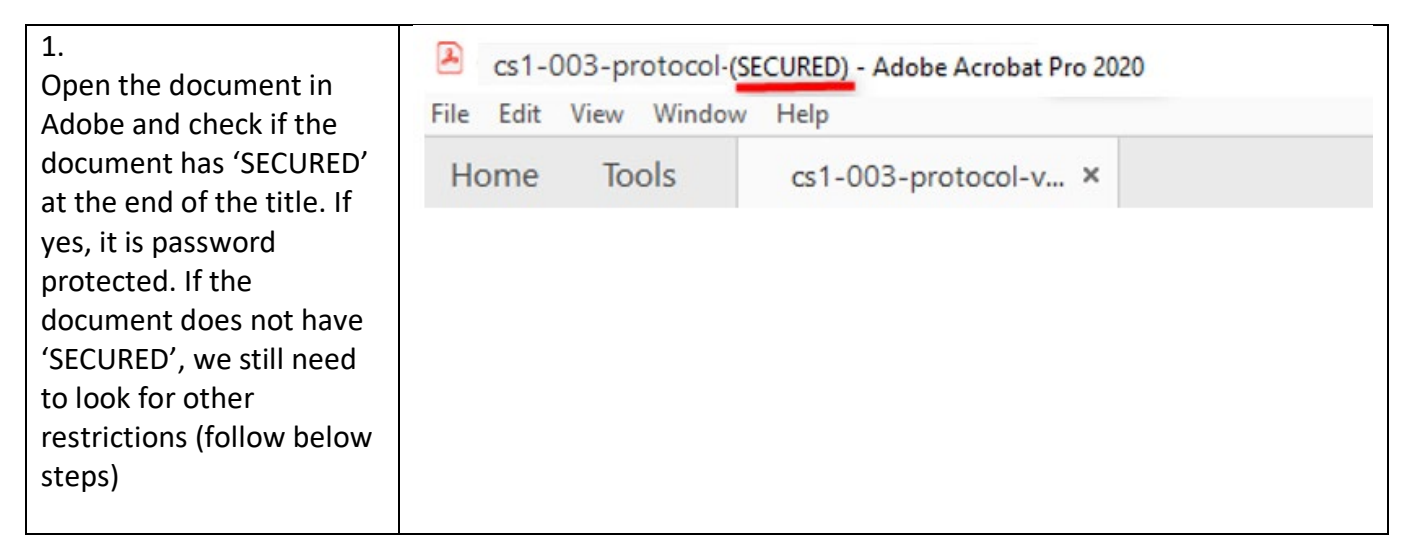

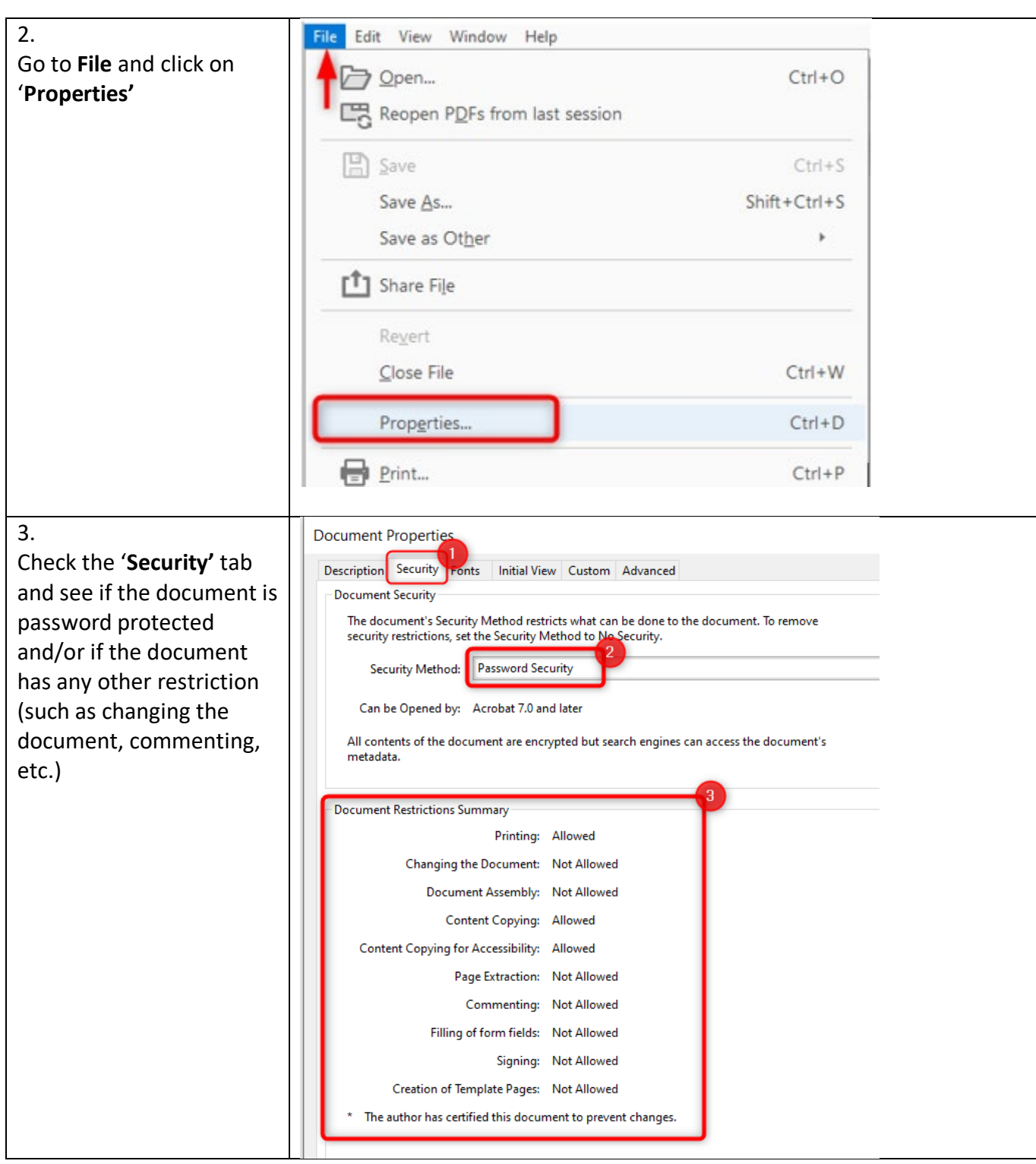

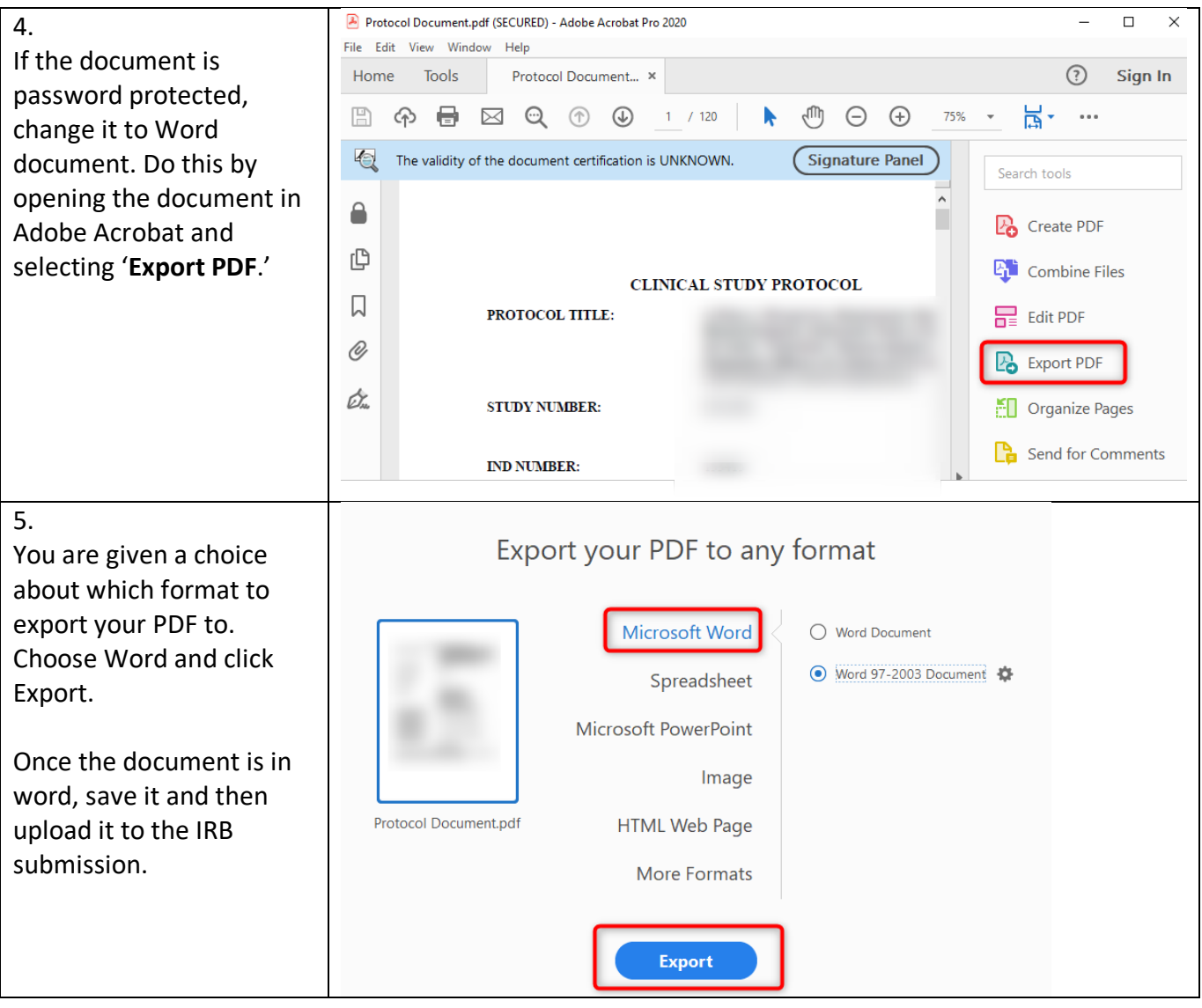

### **Scenario 2: Document includes XML code**

Unfortunately, iRIS does not show you an error message when you upload this type of document, so it is important to check each document before submitting to the IRB. If you accidentally submit a document like this and the IRB approves it, the document won't be viewable once it's approved. If you attempt to open the document after it's IRB approved, you will get this error message:

## 500 - Internal server error.

There is a problem with the resource you are looking for, and it cannot be displayed.

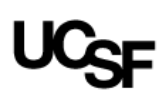

Here's how to check for & remove XML code:

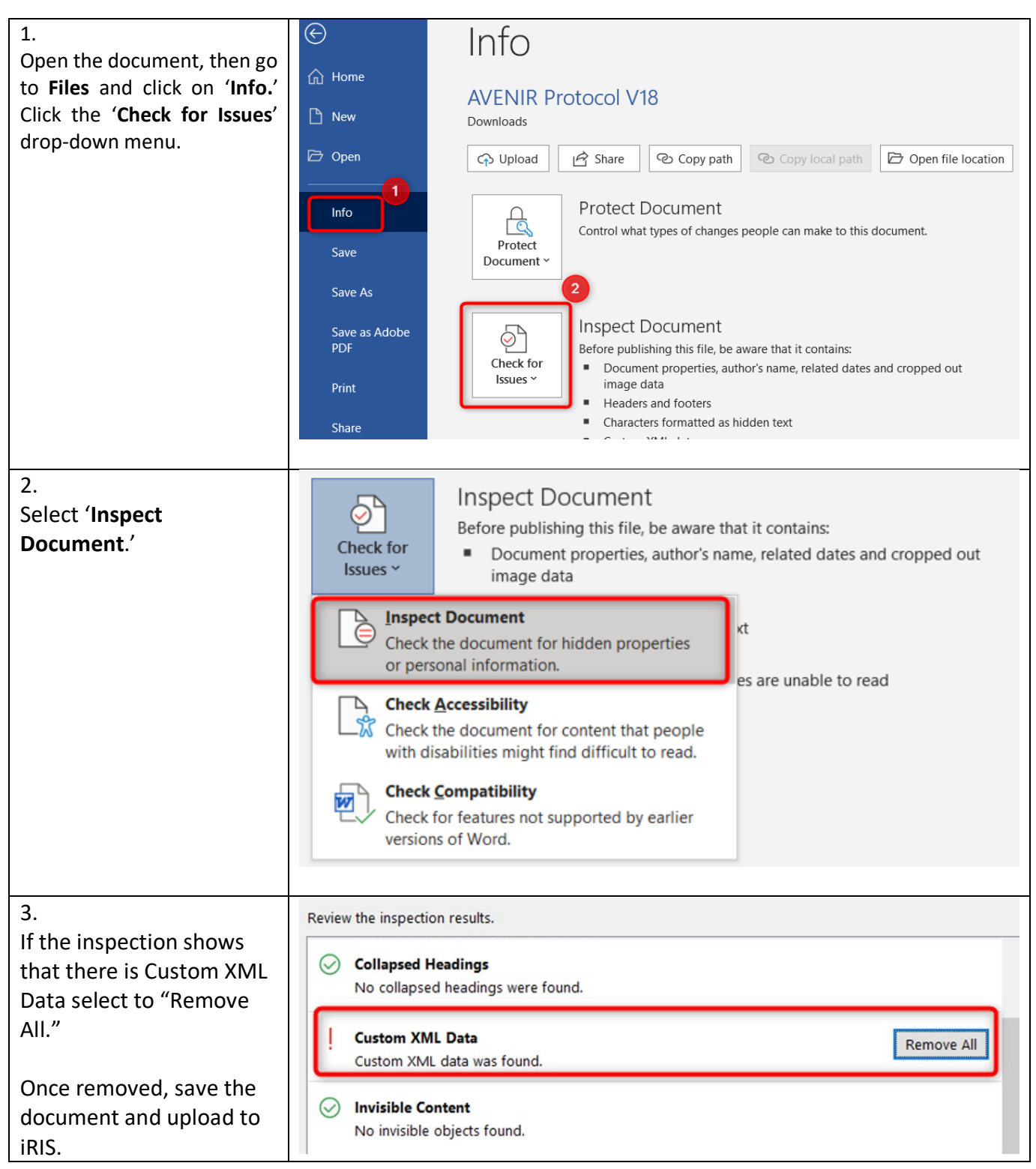